# Järviwikin pikaopas

**Kirjoittaja:** Matti Lindholm, Järviwikin ylläpitäjä, Suomen ympäristökeskus (SYKE) **Päivitetty:** 2.4.2013

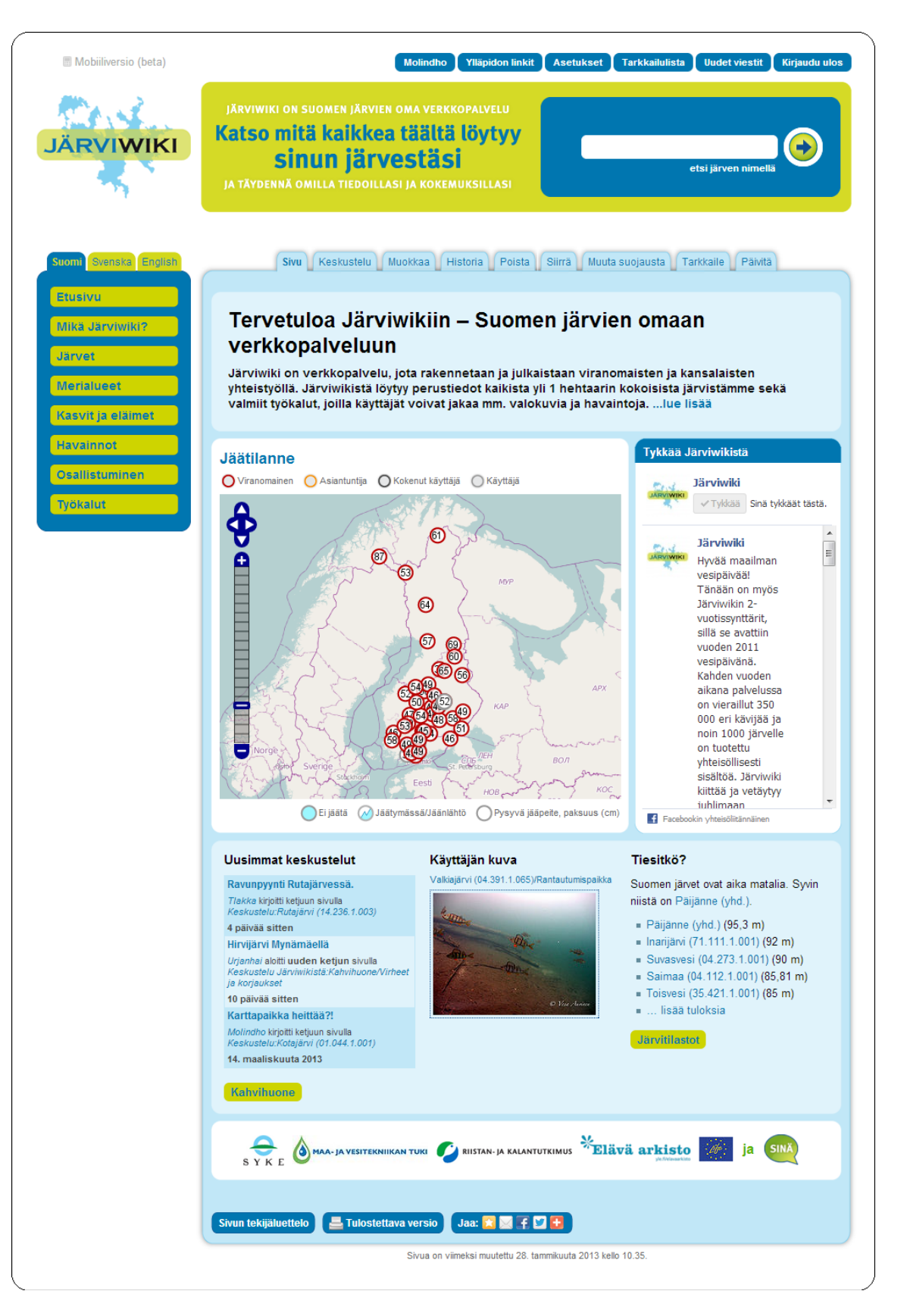

*Järviwikin etusivu 25.3.2013*

# **Sisällys**

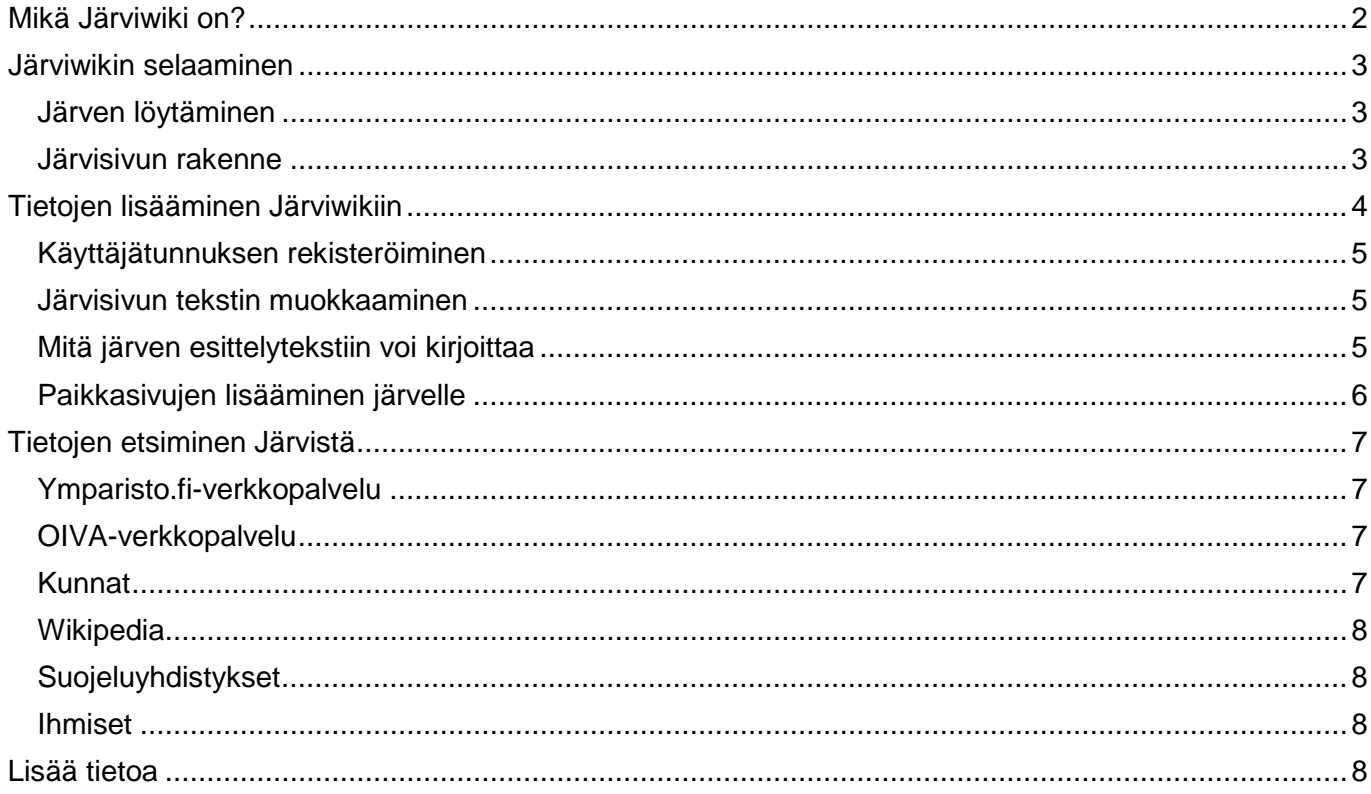

## <span id="page-1-0"></span>**Mikä Järviwiki on?**

Järviwiki on yhteisöllinen verkkopalvelu Suomen järvistä, johon kuka tahansa voi tuottaa sisältöä. Järviwikissä on valmiina sivu ja perustiedot jokaisesta Suomen yli hehtaarin kokoisesta järvestä. Kunkin järven osalta käyttäjät voivat muokata sen esittelytekstiä, keskustella järvestä **keskustelusivulla** ja lisätä sille **paikkasivuja**. Paikkasivuille voi tallentaa tapahtumia, havaintoja, valokuvia ja linkkejä.

Järviwikiä julkaistaan samalla julkaisujärjestelmällä kuin Wikipediaa, ja muun muassa tekstin muokkausmerkinnät ja monet muut toiminnot ovat samoja kuin Wikipediassakin.

Järviwikin on perustanut ja sitä ylläpitää Suomen ympäristökeskus (SYKE). SYKE on saanut rahoitusta Järviwikiä varten Maa- ja vesitekniikan tuki ry:ltä sekä EU:n Life+-rahastosta osana SYKEn vetämää Gisbloom-hanketta.

# <span id="page-2-0"></span>**Järviwikin selaaminen**

Järviwikin selaaminen on täysin avointa eikä vaadi rekisteröitymistä.

### <span id="page-2-1"></span>**Järven löytäminen**

Helpoin tapa löytää haluttu järvi on kirjoittaa sen nimi palvelun hakukenttään. Jos haettu nimi löytyy, päädyt **nimisivulle**, jossa voit valita tarkoittamasi järven samannimisten joukosta. Joskus samannimisiä on vain yksi, kuten Saimaan osalta, joskus satojakin, kuten *Saarijärviä* (198).

Varsinaiset **järvisivut** on nimetty muotoon: *Järven nimi (jär.vinu.m.ero)*. Järvinumero on neliosainen numerosarja, joka luokittelee järvet vesialueittain ja yksilöi ne. Muutama järvi on sellainen, joka hydrologisesti koostuu useasta eri järvialtaasta, joilla kullakin on oma järvinumero. Tällaiset järvet on nimetty: *Järven nimi (yhd.)*.

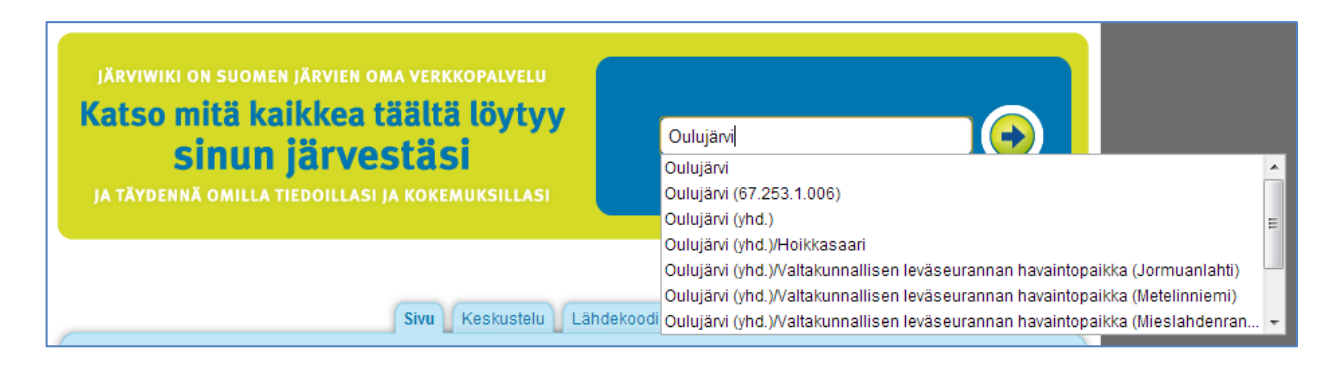

*Järviwikin haku listaa hakukentän alle sivuja, jotka alkavan haetulla sanalla. Kuvassa ylimpänä ehdotuksissa on nimisivu (Oulujärvi), toisena järvisivu pienelle Oulujärvelle Pellon kunnassa (Oulujärvi (67.253.1.006)) ja kolmantena sen ison Oulujärven järvisivu (Oulujärvi (yhd.)). Listan loput sivut ovat Oulujärvi (yhd.) -järvelle perustettuja paikkasivuja.*

Jos tiettyä järveä ei löydy nimellä hakemalla, sitä voi yrittää etsiä esimerkiksi vesistön tai kunnan mukaan. Järviwikin päävalikon *Järvet*-valinnan alta löytyy eri lähestymistapoja järvien jaotteluun.

Järviwikissä on myös **Koordinaattihaku**, jolla järviä voi hakea valitsemalla pisteen kartalta. Tämä toiminto löytyy päävalikon *Työkalut*-valinnasta.

#### <span id="page-2-2"></span>**Järvisivun rakenne**

Järvisivulla on ylimpänä otsikon alla perustieto-laatikko. Siinä näkyy oletuksena muutaman lauseen kuvaus järvestä ja kaikki perustiedot saa näkyviin *"+ Näytä kaikki tiedot*" -napilla.

Perustieto-laatikon alla on keskipalstalla järven kartta ja oikealla palstalla omissa laatikoissaan uusimmat järveen liittyvät *keskustelut*, *tulevat tapahtumat*, *havaintotilanne*, linkkejä *vesistöennusteisiin* jne.

Järven kartalla näkyvät symboleina järvelle luodut **paikkasivut**. Paikkasivulle pääsee klikkaamalla symbolia, ja paikan valitsemalla linkin aukeavasta ponnahdusikkunasta.

Paikkasivut ovat järvisivujen alasivuja, ja niiden otsikot ovat muotoa *Järvisivun nimi/Paikan nimi*. Paikkasivulta pääsee takaisin järvisivulle otsikon alle tulostuvalla linkillä.

Kartan jälkeen tulee järven **esittelyteksti**. Jokaiselle järvisivulle on alun perin tehty perusotsikot jäsentämään tekstiä. Nämä otsikot ovat:

- Järven erityispiirteet
- Nykytila ja suojelu
- Kalat, linnut ja muu vesiluonto
- Asutus ja vesistön käyttötavat
- Tarut ja tositarinat
- Aiheesta muualla

Nämä otsikot ovat vain viitteellisiä, ja käyttäjät voivat halutessaan muuttaa niitä.

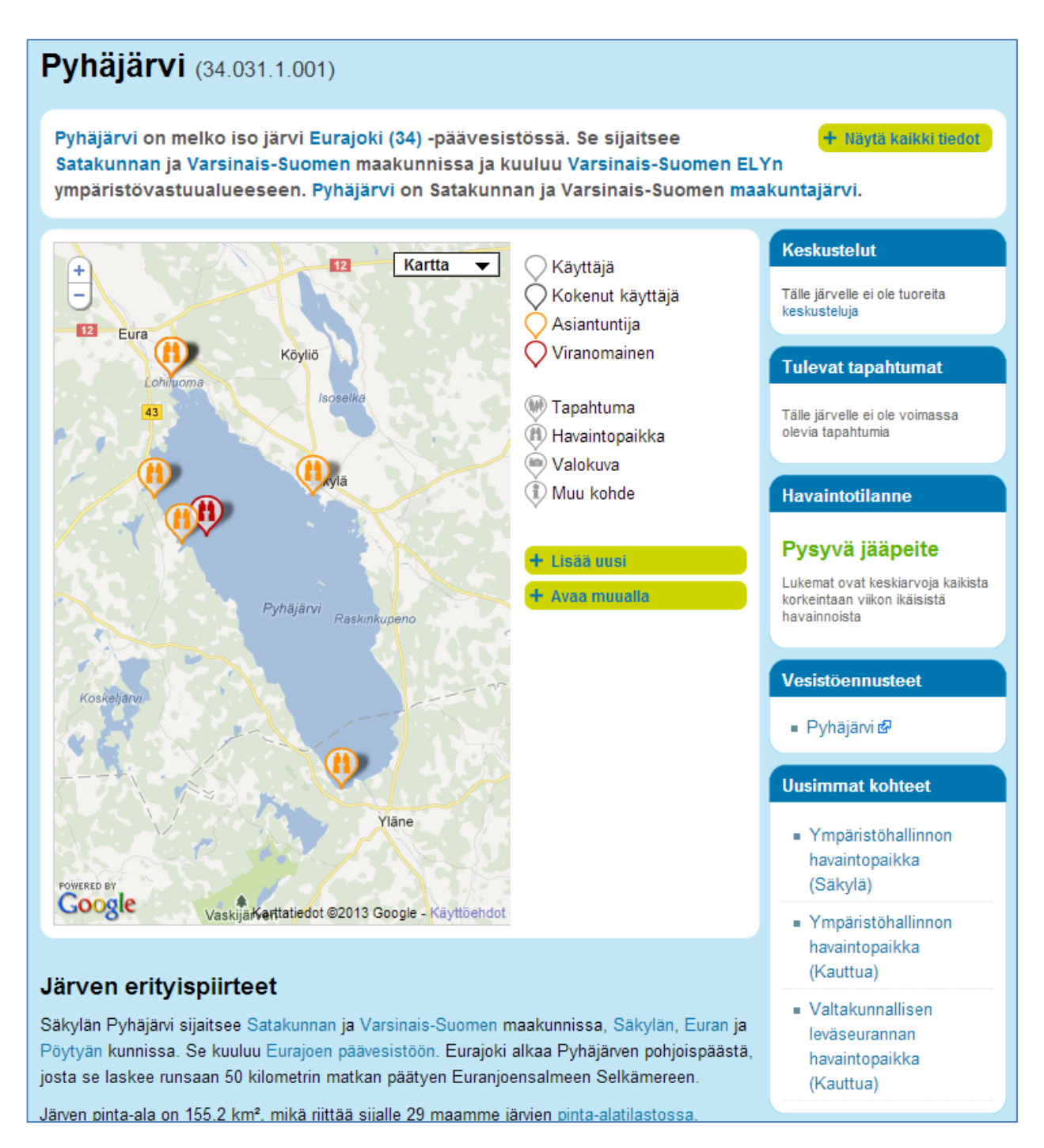

<span id="page-3-0"></span>*Kuvassa on kuvakaappausSäkylän Pyhäjärven järvisivulta. Kuvakaappaus on otettu Järviwikistä 2.4.2013.*

# **Tietojen lisääminen Järviwikiin**

### <span id="page-4-0"></span>**Käyttäjätunnuksen rekisteröiminen**

Järviwikissä sisältöä voivat julkaista vain kirjautuneet käyttäjät. Käyttäjätunnuksen voi kuka tahansa luoda palvelun oikean yläkulman "Kirjaudu sisään tai luo käyttäjätunnus" -valinnalla. Käyttäjatunnuksen luomiseen tarvitaan toimiva sähköpostiosoite. Tarkemmat ohjeet löytyvät Järviwikin ohjeesta:

• *Mikä Järviwiki? » Ohje » Käyttäjätunnuksen rekisteröiminen ja sisäänkirjautuminen*

Kun olet luonut käyttäjätunnuksen ja varmentanut sen sähköpostiisi tulleella linkillä, voit aloittaa sisältöjen tuottamisen Järviwikiin. Tekstin muokkaamista ja havaintojen lisäämistä voi ensin kokeilla Järviwikin Hiekkalaatikossa:

• *Osallistuminen » Hiekkalaatikko*

## <span id="page-4-1"></span>**Järvisivun tekstin muokkaaminen**

Kun olet löytänyt haluamasi järven sekä luonut käyttäjätunnuksen ja kirjautunut sisään, voit aloittaa järvestä kirjoittamisen.

Järven kartan alle tulevaa esittelytekstiä voi muokata joko otsikkokohtaisesti tai koko sivulle kerralla. Otsikkokohtainen muokkaus avautuu, kun valitsee [muokkaa] –linkin jonkin otsikon perästä ja koko sivun muokkaus puolestaan kun valitsee sivun otsikon yläpuolelta Muokkaa-välilehden.

Muokkaustilassa tekstiä kirjoitetaan suoraan, ja erilaiset muotoilut, kuten otsikot tai luettelot, saadaan lisäämällä tekstin sekaan muotoilukoodeja. Esimerkiksi otsikko merkitään lisäämällä ennen ja jälkeen otsikkotekstin yhtäläisyysmerkkejä sen mukaan, monennestako otsikkotasosta on kyse. Kun sivun otsikko on ykköstason otsikko, esittelytekstin perusotsikot ovat kakkostason otsikoita, jolloin ne merkitään näin: ==Järven erityispiirteet==. Enemmän muotoilukoodeja löytyy Järviwikin ohjeesta:

• *Mikä Järviwiki? » Ohje » Kuinka sivuja muokataan*

#### <span id="page-4-2"></span>**Mitä järven esittelytekstiin voi kirjoittaa**

Järviwiki on yhteisöllinen verkkopalvelu, jossa toiset jatkavat siitä, mihin aiemmat ovat päässeet. Niinpä esittelytekstiä kannattaa kirjoittaa, vaikka ei tuntisi järveä läpikotaisin. Yksi lause voi jo auttaa seuraavaa jatkamaan.

Muista kunnioittaa aiempien kirjoittajien työtä, jos esittelytekstiin on jo kirjoitettu jotain. Kieltä voi tietenkin aina parantaa ja selkeyttää. Sisältöjä voi myös aika huoletta siirtää toisen otsikon alle, jos ne sopivat paremmin sinne. Sisällön, jonka joku muu on kokenut tärkeäksi, poistamista pitää kuitenkin välttää, ellei se asiatonta tai selvästi väärässä paikassa.

Kun kirjoitat Järviwikiin, muista että se julkaistaan **Creative Commons Nimeä 3.0 Muokkaamaton lisenssillä**. Lisenssin ehtojen mukaan tekstiä saa kopioida, muokata ja levittää myös kaupallisesti kunhan tiedon alkuperäinen julkaisija mainitaan. Tämä lisenssi on valittu, jotta tiedot saataisiin mahdollisimman laajaan käyttöön - vesistöjen parhaaksi. Varaudu siis siihen, että tekstiäsi voidaan muokata ankarasti ja käyttää muussa yhteydessä.

Varaudu myös siihen, että nimesi mainitaan lähdetiedoissa, kun sisältöä käytetään muualla. Jos et halua nimeäsi julki, esiinny Järviwikissä pelkällä käyttäjätunnuksella.

Julkaise Järviwikissä vain joko itse tuottamaasi tekstiä tai tekstiä, jonka tiedät soveltuvan julkaistavaksi edellä mainitulla lisenssillä. Muista, että olet aina itse vastuussa tallentamasi tekstin laillisuudesta.

Tarkempaa tietoa Järviwikin tekijänoikeuskäytännöistä löytyy Tekijänoikeudet-sivulta:

• *Mikä Järviwiki? » Tekijänoikeudet*

## <span id="page-5-0"></span>**Paikkasivujen lisääminen järvelle**

Esittelytekstin muokkaamisen lisäksi järvelle kannattaa lisätä paikkakuvauksia. Paikka voi olla esimerkiksi oma kesämökkiranta, jolta tekee havaintoja, mielenkiintoinen retkikohde, kunnan uimaranta, lintulahti, jonkin tapahtuman paikka tai kauppa tai jokin muu palvelu.

Paikkasivu lisätään valitsemalla + *Lisää uusi* –nappi, joka löytyy järvisivun kartan yhteydestä. Toiminto avaa lomakkeen, jolla syötetään paikan tiedot. Paikalle annetaan nimi, tekstimuotoinen kuvaus, paikan sijaintikunta sekä tarkka paikka joko syöttämällä koordinaatit tai klikkaamalla paikkaa kartalla. Karttaa voi suurentaa ja siirtää, jotta haluttu paikka löytyy tarpeeksi tarkasti. Paikalle voi myös valita luokan tai luokkia, jos se on jokin vaihtoehdoista. Lopuksi paikka tallennetaan sivun alalaidan *Tallenna sivu* napilla.

Kun paikkasivu on tallennettu se ilmestyy järven kartalle. Paikkasivulle voi alkaa myös lisäämään muuta sisältöä, kuten havaintoja, tapahtumia, valokuvia tai linkkejä.

Tarkempaa tietoa paikkasivujen luomisesta ja havaintojen ja valokuvien lisäämisestä niille löytyy Järviwikin ohjeista:

- *Mikä Järviwiki? » Ohje » Näin perustat havaintopaikan*
- *Mikä Järviwiki? » Ohje » Valokuvien lisääminen*

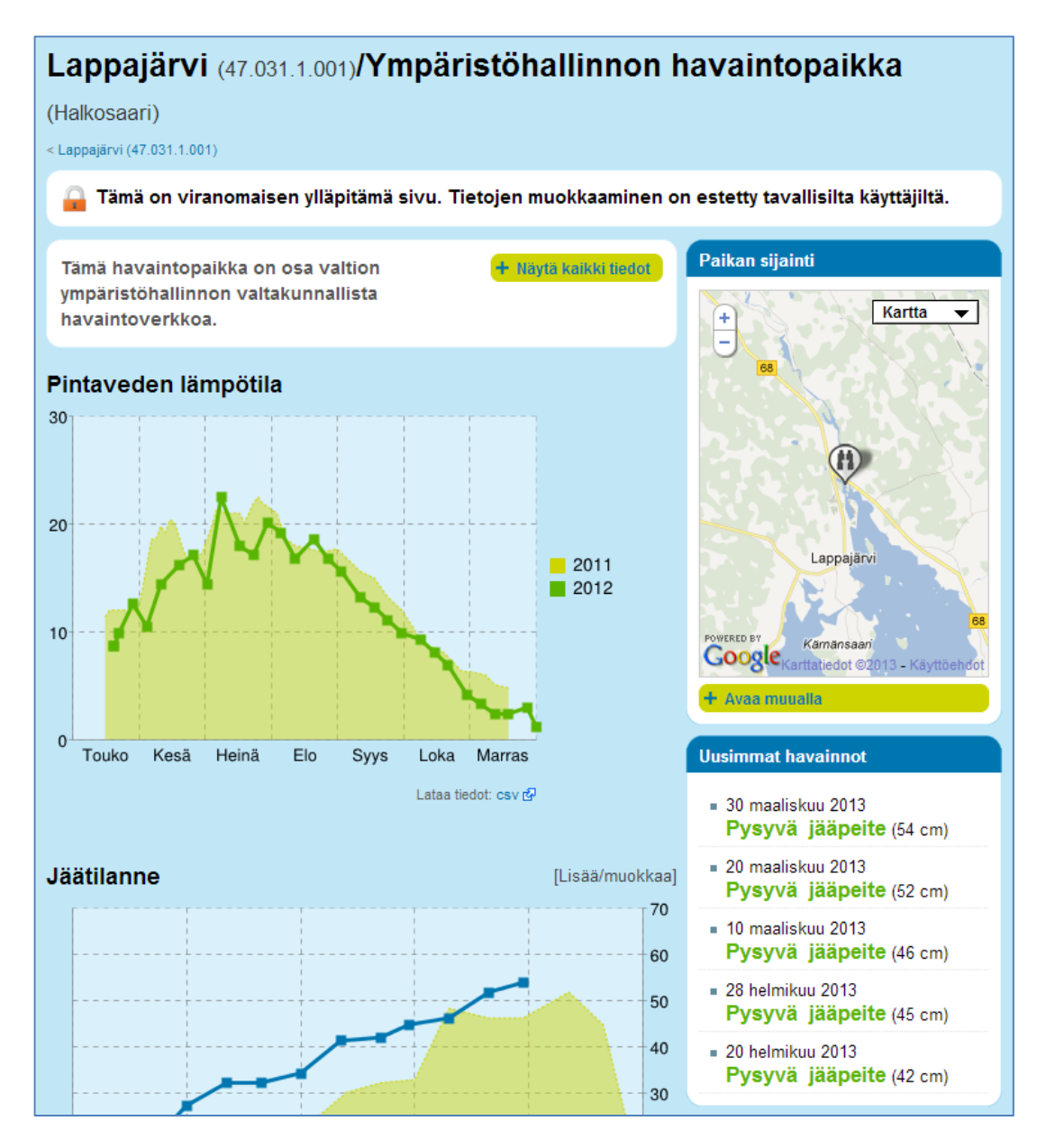

*Kuvakaappaus paikkasivulta, johon tallennetaan ympäristöhallinnon virallisia havaintoja pintaveden lämpötilasta ja jäätilanteesta.*

# <span id="page-6-0"></span>**Tietojen etsiminen Järvistä**

Jos haluat tuottaa sisältöä järvelle jota et itse tunne, käyttökelpoista tietoa voi löytyä monesta eri paikasta. Alla on lueteltu helposti, verkosta löytyviä tietolähteitä. Muista huomioida eri lähteiden käyttöoikeudet ja viittauskäytännöt, kun lainaat niistä tietoja.

## <span id="page-6-1"></span>**Ymparisto.fi-verkkopalvelu**

Valtion ympäristöhallinnon verkkopalvelu, ymparisto.fi, on ympäristöministeriön, Suomen ympäristökeskuksen (SYKE) ja eri alueiden ELY-keskusten yhteinen ympäristöaiheinen verkkopalvelu. Sieltä löytyy muun muassa esittelysivuja, julkaisuja ja tutkimusraportteja lukuisista järvistä ja muista vesistöistä.

Tiedot löytyvät helpoiten käyttämällä ymparisto.fi-palvelun hakua tai internetin hakukoneita. Esimerkiksi Googlessa voit kohdistaa haun ymparisto.fi:hin käyttämällä hakuehtoa: "site:ymparisto.fi".

• *www.ymparisto.fi*

#### <span id="page-6-2"></span>**OIVA-verkkopalvelu**

Oiva on ympäristöhallinnon ympäristö- ja paikkatietopalvelu, joka on tarkoitettu ensisijaisesti asiantuntijoille. Palvelusta on saatavilla eri tietojärjestelmiin tallennettua tietoa vesivaroista, pintavesien tilasta, pohjavesistö, eliölajeista, ympäristön kuormituksesta ja alueiden käytöstä sekä ympäristöön liittyviä paikkatietoaineistoja. Palvelun käyttö on maksutonta mutta vaatii rekisteröitymisen.

• *www.ymparisto.fi/oiva*

Kun olet kirjautunut Oivaan, voit valita haluamasi alipalvelun, Vahdin tai Hertan. Suurin osa järviin liittyvistä tiedoista löytyvät Ympäristötiedon hallintajärjestelmä Hertasta. Sieltä löytyy muun muassa pitkiä havaintosarjoja hydrologisista suureista, kuten vedenkorkeuksista, pintaveden lämpötiloista ja jäätilanteista. Näihin pääsee käsiksi valitsemalla Hertan vasemmasta valikosta:

• *Vesivarat » Hydrologiset havainnot » Tietojen haku*

Tietoja voi hakea monella eri hakuehdolla. Jos valitset Alue-valikosta Järvi-valinnan ja syötät hakuehdoksi järvinumeron, saat kaikki juuri haluamasi järven havaintopaikat, joilta on hydrologisia havaintoja ympäristöhallinnon tietojärjestelmissä.

Palvelun käyttöliittymä on hiukan vaikeasti avautuva. Esimerkiksi yllä mainitussa järvivalinnassa, järvinumero syötetään kenttään ja painetaan etsi-nappia. Löydetty järvi tulee Järvet-luetteloon, josta se vielä pitää muistaa siirtää nuoli-napilla Valitut-ryhmään.

Vastaavalla tavalla voit etsiä muita tietoja haluamastasi järvestä. Esimerkiksi järven järvityyppi ja ekologinen ja kemiallinen tila löytyy täältä:

• *Pintavesien tila » Vesimuodostumat » Tietojen haku*

Ja vedenlaatumittausten tuloksia löytyy täältä:

• *Pintavesien tila » Vedenlaatu » Tietojen haku*

#### <span id="page-6-3"></span>**Kunnat**

Myös monet kunnat tuottavat verkkosivuilleen tietoa alueensa järvistä. Kuntien sivuilta löytyy tietoa varsinkin uimarannoista, joiden ylläpito on kuntien tehtävä. Jos tiedät missä uimarantoja on tai löydät niistä tietoa kuntien sivuilta, lisää ne paikkasivuiksi Järviwikiin.

#### <span id="page-7-0"></span>**Wikipedia**

Monella järvellä on sivu myös Wikipediassa. Omaa järveä kannattaa siis etsiä myös Wikipediasta, ja jos se löytyy, varmistaa että Järviwikistä on linkki Wikipedian sivuun ja vastaavasti että Wikipediasta on linkki Järviwikiin.

# <span id="page-7-1"></span>**Suojeluyhdistykset**

Suomessa on useita satoja vesiensuojeluyhdistyksiä, jotka on perustettu jonkun tietyn järven, joen tai muun vesistön tilan parantamiseksi. Suojeluyhdistyksiä on olemassa niin pienille kuin isoillekin järville, ja ne tuottavat paljon tietoa vesistöstä ja sen tilasta sekä järjestävät kunnostustalkoita ja muita tapahtumia.

Jos et tiedä, onko järvelläsi suojeluyhdistystä voit yrittää etsiä sitä verkon hakukoneilla. Hakulause "XXXjärven suojeluyhdistys" tuottaa jo yleensä tuloksen. Jos järvellä on suojeluyhdistys, linkki suojeluyhdistyksen verkkosivuille kannattaa lisätä järvisivun Lisää aiheesta -linkkeihin.

## <span id="page-7-2"></span>**Ihmiset**

Vaikka sinulla itselläsi ei olisi omakohtaista tietoa tietystä järvestä, voit silti tuntea tai tietää jonkun ihmisen jolla on. Haastattelemalla sukulaista, naapuria tai tuttua kalastajaa, voi saada arvokasta tietoa, jota ei viranomaisilla ole. Isovanhemman pöytälaatikkohavaintojen tallentaminen Järviwikiin voi olla sekä vesiensuojelu- että kulttuuriteko.

Tässä esimerkki Järviwikiin lisäämästäni jäänlähtöaikasarjasta vuodesta 1958 alkaen. Sain havainnot järven rannalla koko ikänsä asuneelta kalastajalta. Aikasarjassa jäänlähtö on aikaistunut noin 10 päivällä 50 vuoden aikana. Ympäristöhallinnon tietojärjestelmissä ei ole jäänlähtöjä samalta järveltä, mikä tekee aikasarjasta arvokkaan. SYKEn hydrologien mukaan aikaistuminen on linjassa virallisten aikasarjojen kanssa samoilta leveysasteilta.

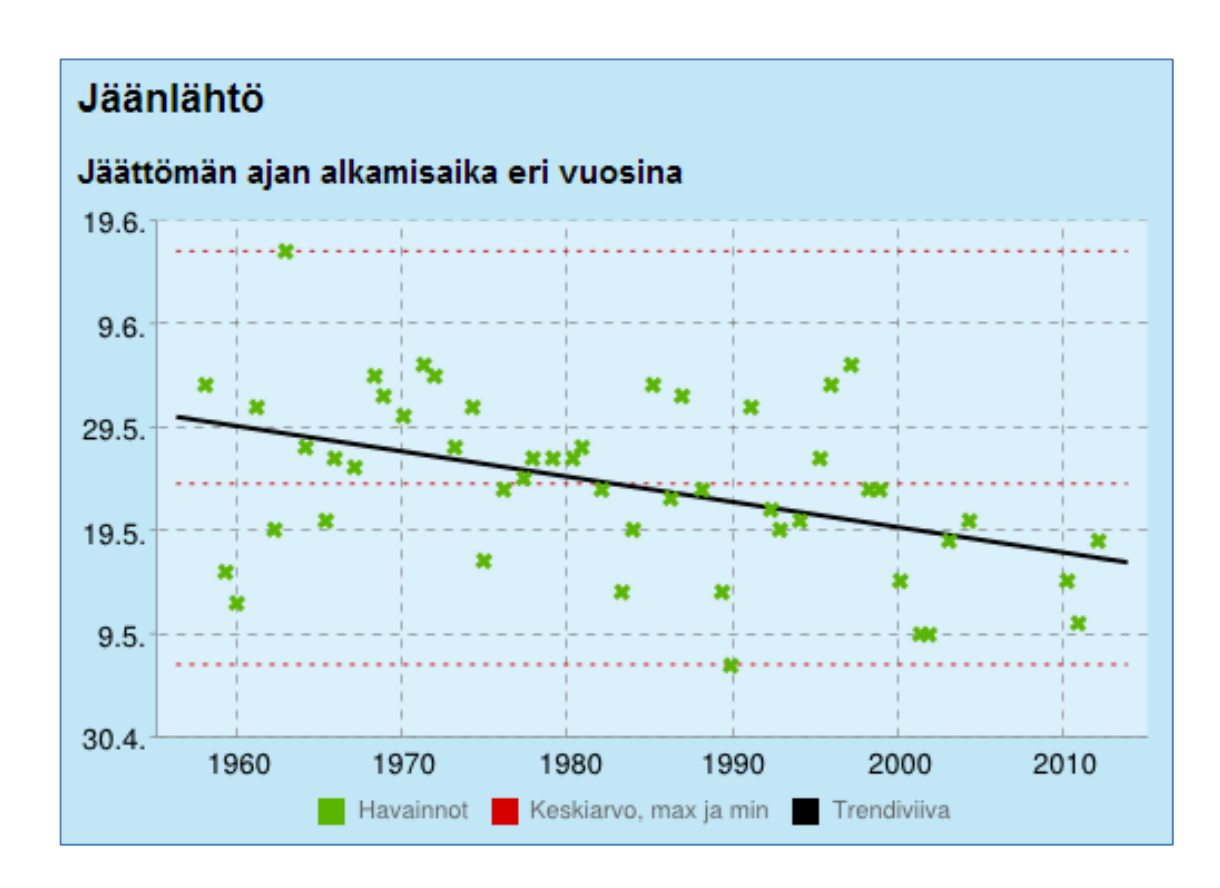

• *www.jarviwiki.fi/wiki/Torankijärvi\_(74.031.1.023)/Haapanantien\_ranta*

<span id="page-7-3"></span>*Yksityisen kansalaisen jäänlähtösarja Kuusamon Torankijärvestä vuodesta 1958 alkaen. Kuva on otettu Järviwikistä 2.4.2013.*

# **Lisää tietoa**

Tämä ohje on vain suppea pikaopas, jonka tarkoitus on olla avuksi Järviwikin käytön aloittamisessa. Lisää apua saa Järviwikin ohjeista, jotka löytyvät Järviwikin valikosta:

• *Mikä Järviwiki? » Ohje*

Järviwikissä on myös niin kutsuttu Kahvihuone, jossa on omat keskustelupalstat erityyppisille ongelmille ja aiheille. Järvikohtaiset keskustelut kannattaa käydä järvien keskustelusivuilla. Keskustelupalstoilla esitettyihin kysymyksiin voivat vastata sekä Järviwikin ylläpito että muut käyttäjät. Kahvihuonee löytyy niinikään päävalikosta:

• *Osallistuminen » Kahvihuone*

Järviwikillä on myös Facebook-sivu, jossa viestitään Järviwikin uusista ominaisuuksista ja ajankohtaisista asioista sekä vesistöaiheista yleisesti. Facebook-sivu on myös auki kaikkien keskustelulle ja sen kautta voi esimerkiksi lähettää viestin Järviwikin ylläpidolle.

• *www.facebook.com/jarviwiki*